## FITR Creating a session 1 day 1 Program

Every subscribed client starts from the first day of the program and moves forward from there.

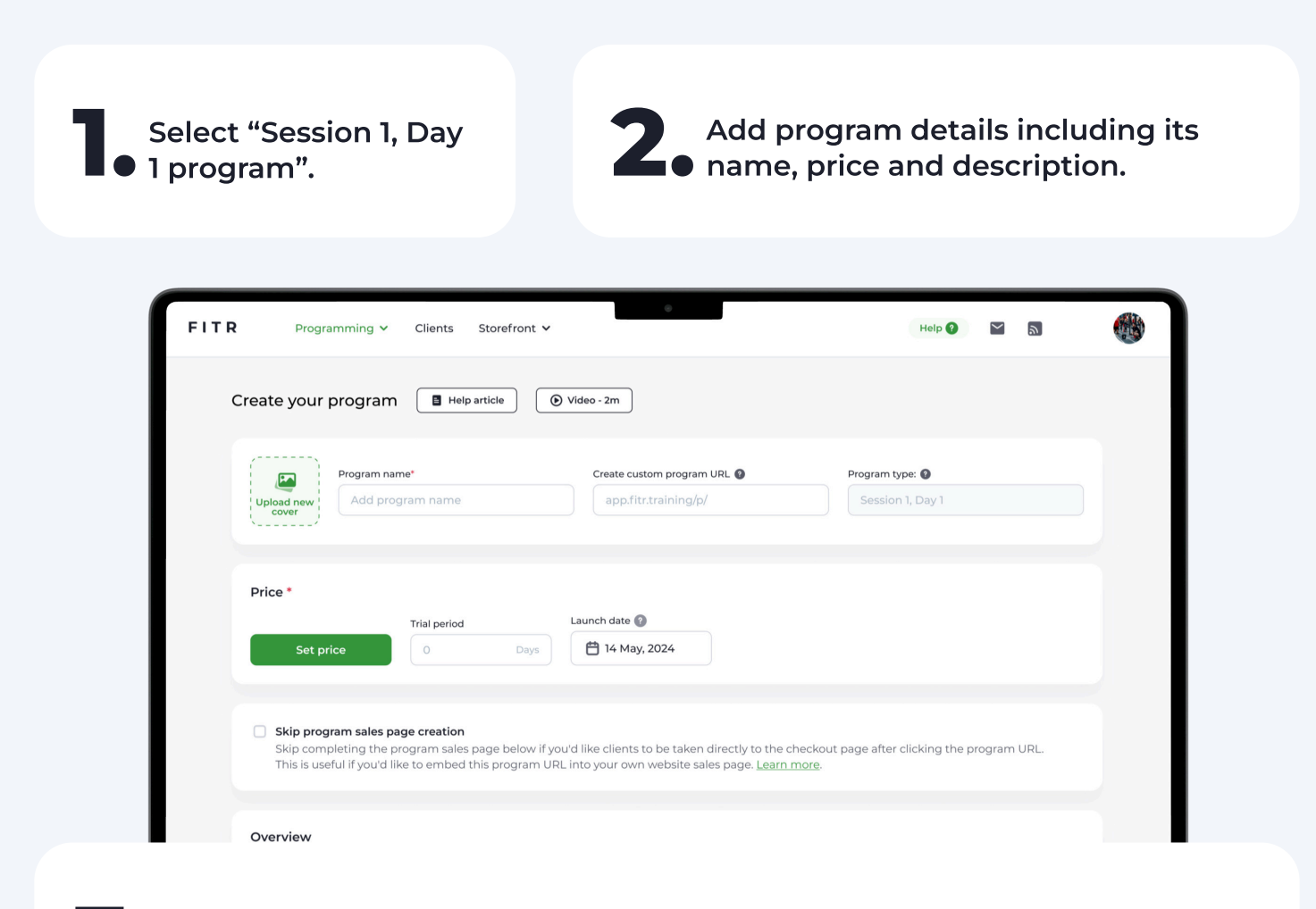

3. Once the program information is complete, click "Next" to start **O** programming.

1 Info & Pricing ) (2 Start programming ) (3 Sign up clients

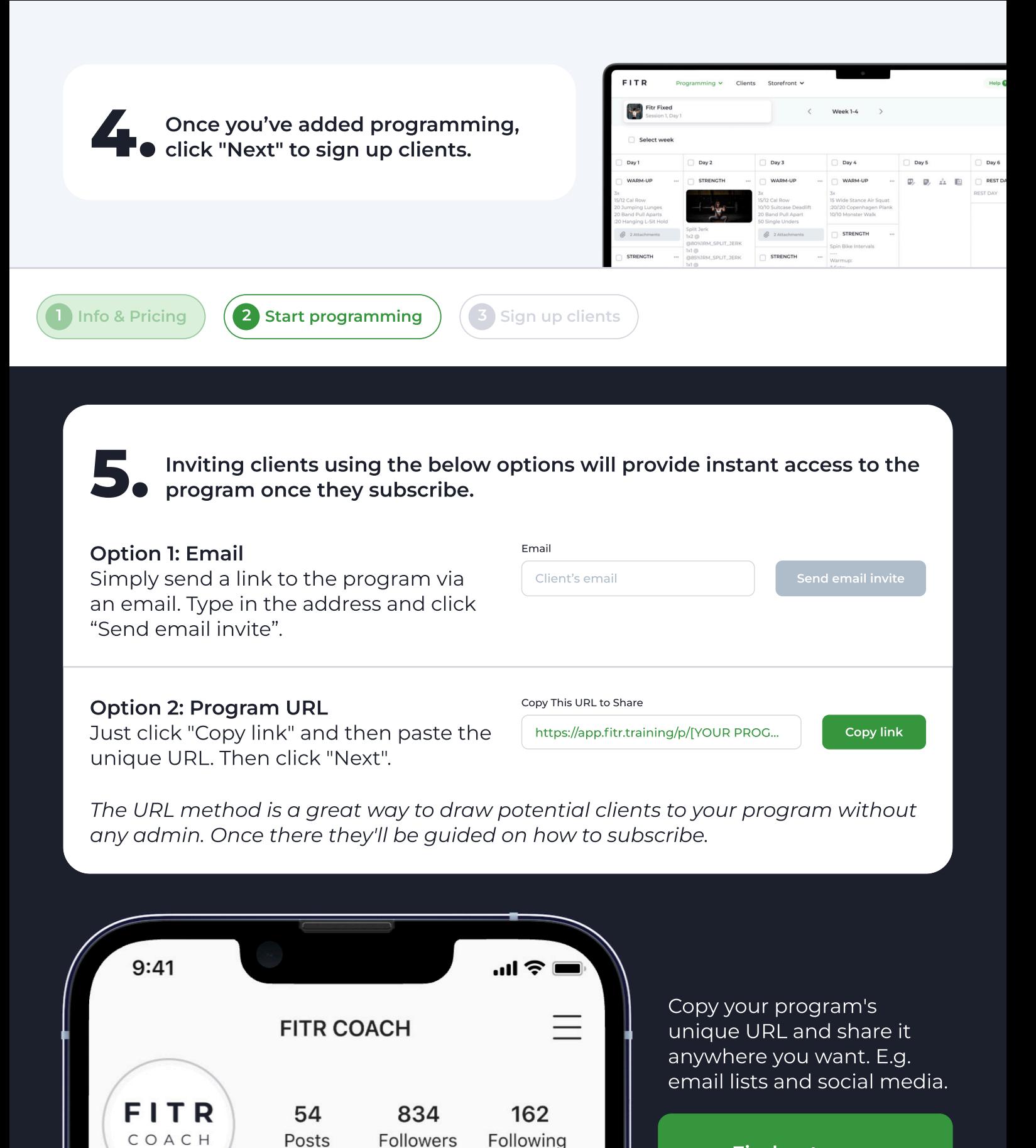

Find out more [about program](https://get.fitr.training/programming/program-types) types here.

https://app.fitr.training/p/[YOUR PROGRAM NAME]

**FITR COACH** 

Start the program today!